Erbitte Hilfe beim Finetuning und Bugfixing (X Monti + Opencore 0.7.8)

Beitrag von Killean vom 5. März 2022, 12:33

Hallo Leute,

Anfang der Woche entschied ich mich dazu mein existierenden Catalina Hae upgraden. Grundlegend verlief dieser Plan sehr gut. Anfängliche Probleme konnte ich mit Hilfe von einigen von euren Leuten im Discord lösen.

Das System läuft so auch nicht wirklich schlecht, ich habe nur ein paar l ich gerne noch lösen wollen würde und was immer ich bei google, anderen Hackiseiten nachlese, nichts davon führt zur erhofften Verbesserung.

Ich muss dazu sagen, ich verstehe wofür SSDTs, efis und kext Files sind schon welche modifiziert durch die Hilfe von einigen Guides von hier o meine Wifi/Bluetooth karte zum laufen zu kriegen. Aber ich bin ehr N Wissensstand her. Vergebt mir also bitte meine Unwissenheit oder Fehler f Es kann auch gut sein das einige kext oder ssdts nicht mehr gebraucht v nie geschafft soviel zu verstehen um das ausloten zu können.

Ich habe folgendes Setup Board: X299 Aorus Ultra Gaming Board CPU: i9 7900x NVME: Kingston NV1 2TB GPU AMD RX580 Auf PCI Slot 1 Zusätze: PCI Adapter mit OSX WIFI Broadcom BCM943602CS 802.11 a/b/g/n Controller auf PCI Slot 2

Opencore: 0.7.8

VorInfo:

SSDTs die geladen werden (Siehe Anhang) Kext files die geladen werden (Siehe Anhang) Config.plist die geladen wird (Siehe Anhang)

Problem (?) #1:

Ich weiß nicht ob es wirklich ein Problem ist, aber auf Basis der S soweit ich das verstehe für die Thermalen Sensoren zuständig ist, wird "pci8086,a2a1" gesetzt. nach Devicehunt.com ist das jedoch die Vendor un Z370 Chipset Family und nicht X299. Nun frage ich mich ob die einfac haben, oder ob das ein Fehler ist. Falls es ein Fehler ist, konnte ich bishei der richtige wert ist.

Problem #2:

Seit dem neuen Setup mit Monti funktioniert sleep nicht mehr. Er geht in de wacht nach ungefähr 2 Sekunden wieder auf und entweder crashed er w (recht selten), er geht ständig wieder in sleep und wacht wieder a Blackscreen der sich beendet sobald ich ne taste drücke oder die maus benu

Dieses Problem habe ich nun hoch und runter gechecked und versucht ein aber erfolglos bisher.

Folgende Dinge hab ich bisher rausgefunden.

Wenn ich "log show --style syslog | fgrep "Wake reason" im terminal nutzte, folgende Info über den falschen Wakeup

Code

- $1.2022-03-05$   $08:58:33.909077+0100$  localhost kernel[0]: AppleACPIPlatformPower Wake reason: XHCI GBE1 (Network)
- $2.2022-03-05$   $08:58:33.909078+0100$  localhost kernel[0]: AppleACPIPlatformPower Wake reason: XHCI GBE1 (Network)

pmset -g ergibt folgendes Code 1.System-wide power settings: 2.Currently in use: 3.autorestart 0 4.Sleep On Power Button 1 5.hibernatefile /var/vm/sleepimage 6.proximitywake 0 7.powernap 0 8.networkoversleep 0 9.disksleep 10 10.sleep 1 (sleep prevented by sharingd) 11.hibernatemode 0 12.ttyskeepawake 1 13.displaysleep 0 14.tcpkeepalive 0 15.womp 0 Alles anzeigen sudo pmset -g log | tail -n 20 ergibt gar nix Code 1. Error - no messages found in PM ASL data store at: /var/log/powermanag und sudo pmset -g assertions ergibt folgendes Code 1.Assertion status system-wide: 2.BackgroundTask 0 3.ApplePushServiceTask 0 4.UserIsActive 1 5.PreventUserIdleDisplaySleep 0 6.PreventSystemSleep 0 7.ExternalMedia 0 8.PreventUserIdleSystemSleep 1

9.NetworkClientActive 0

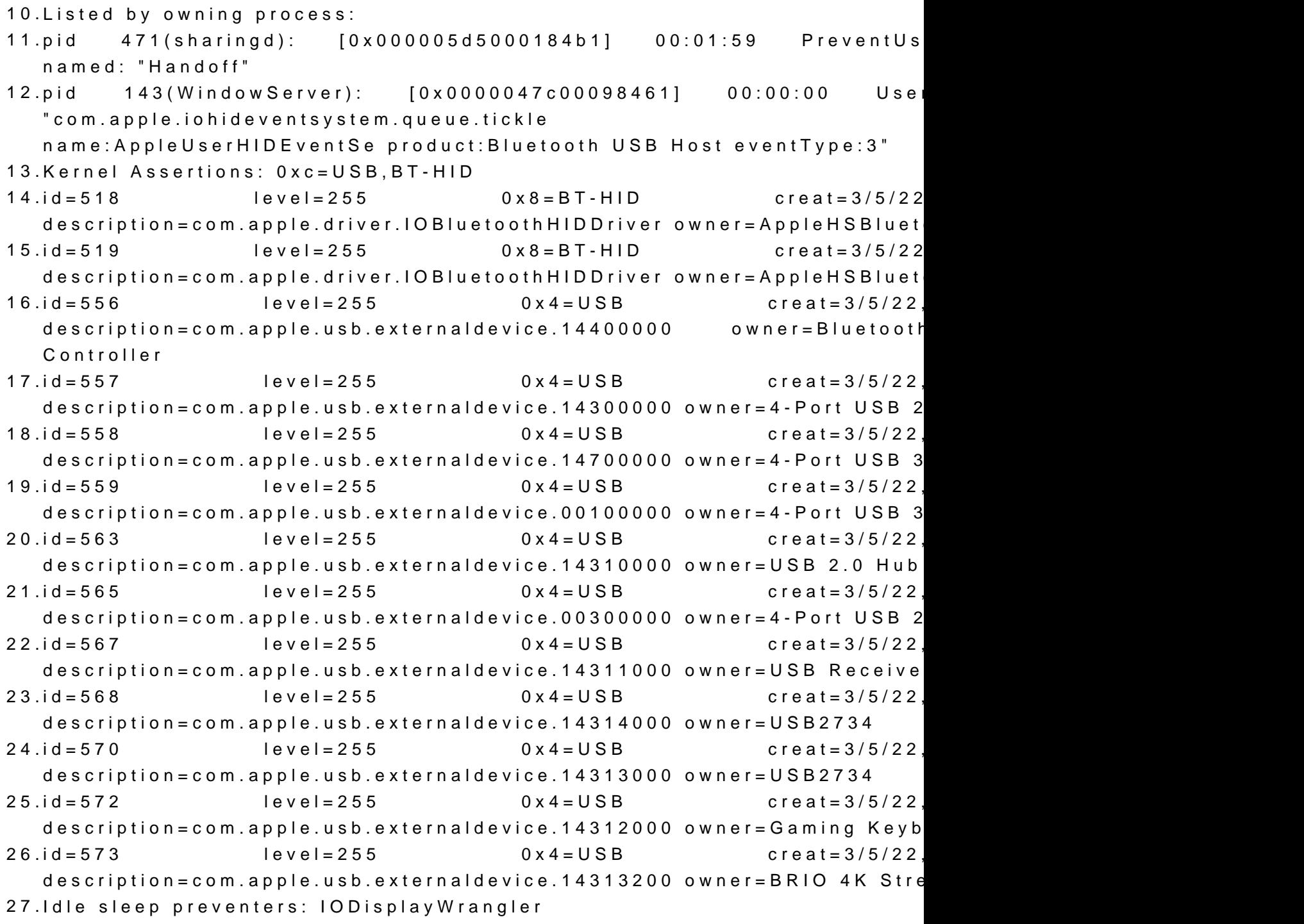

Alles anzeigen

Ich fand eine Info das man bei den betreffenden Devices in der SSDT \_ P auf folgende weise (ein Beitrag dazu war sogar in diesem Forum)

Code

1.External (GPRW, MethodObj) // 2 Arguments (from opcode) 2..... 3. 4. 5..... 6.Method (\_PRW, 0, NotSerialized) // \_PRW: Power Resources for Wake 7.{ 8.Return (GPRW (0x96, 0x04)) 9.}

Das habe ich bei GBE1 und bei XHCI gemacht, jedoch änderte das gar nichts

Auch andere Versuche die USBMap nochmal zu überarbeiten (von der ic verstehe wieso die 4 roten und blauen Ports hinten hubs sind) half nichts.

Ich fühl mich so ein bisschen wie in einer Sackgasse und weiß nicht meh ich noch schauen könnte.

Notiz: Wake On Lane im Bios ist deaktiviert, auch die MacOS Settings sin habe das Gefühl das meine interne Bluetooth/Wifi Karte daran schuld ist u nicht richtig funktioniert, aber finde nicht raus wie ich das fixen könnte.

Ich würde mich freuen wenn jemand mir helfen könnte die Maschine noch etw

danke im voraus